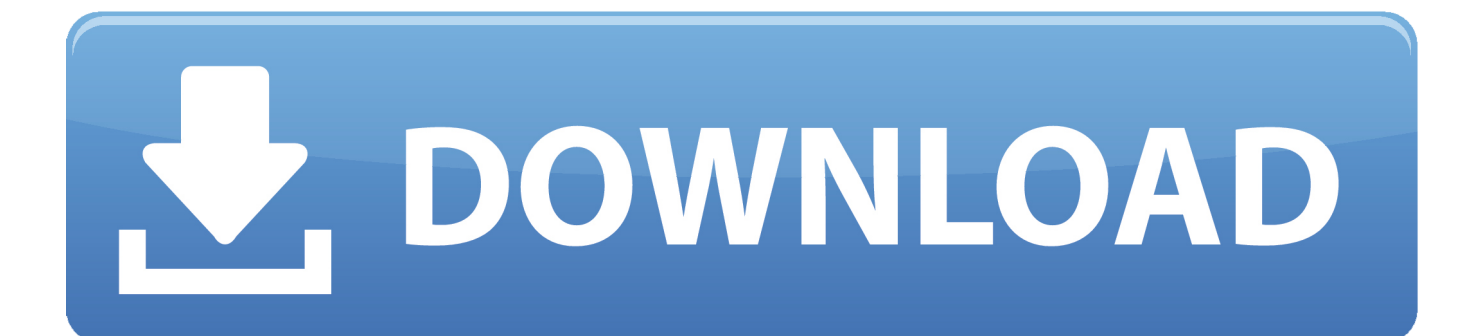

[Finding Mac Address For Iphone](https://fancli.com/1vij18)

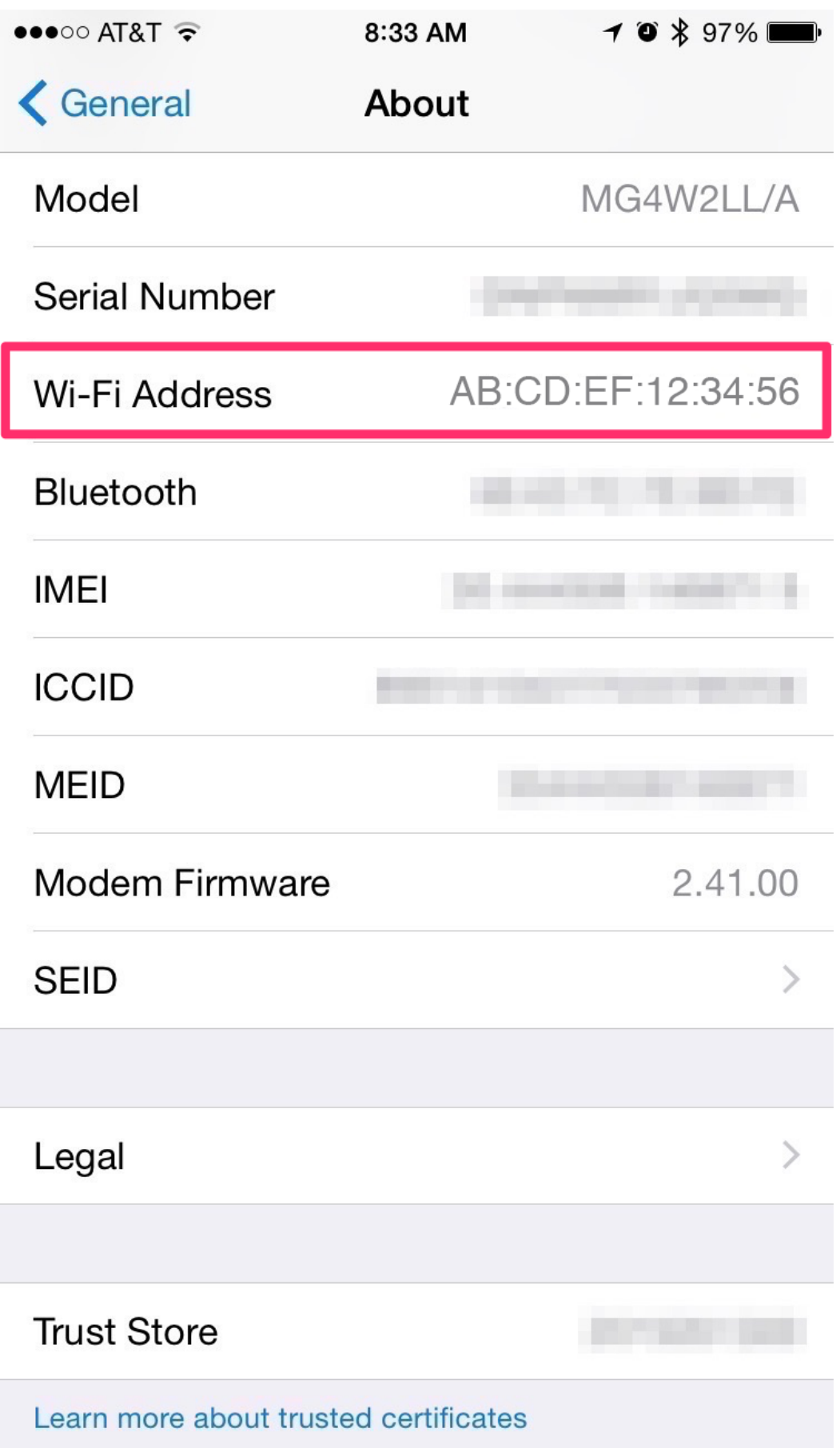

[Finding Mac Address For Iphone](https://fancli.com/1vij18)

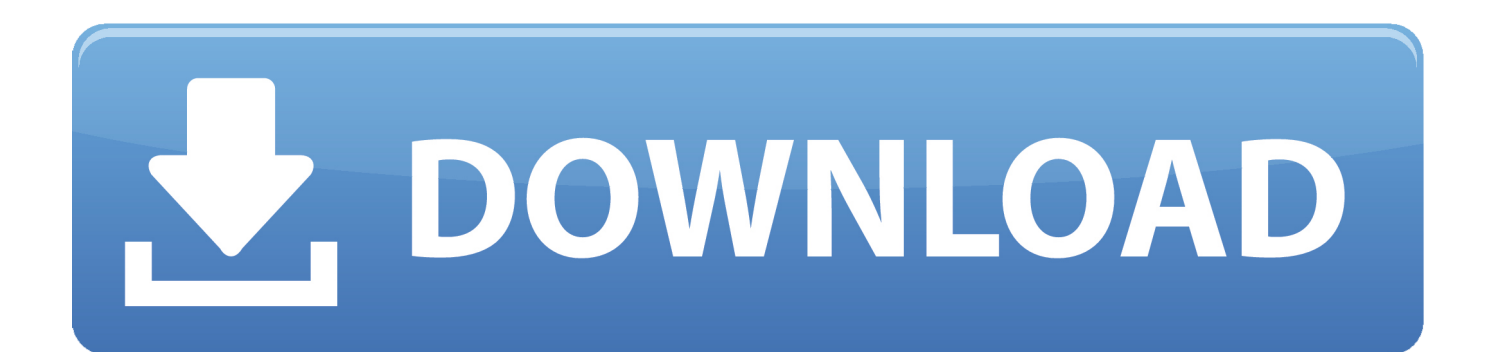

Once Mark as Lost is activated, Apple Pay is disabled, if you have it set up on the device.. Press ◀ or ▶ to highlight Initial Setup, then press Enter Press ▲ or ▼ to select Internet Setup, then press Enter.. The Mac address is listed as Wi-Fi Address See it on a mapOpen the Find My app Choose the Devices tab.

MAC Address is a unique identifier which represents your device To find MAC address on iPhone 6, iPhone 5 or other iPads, iPhones and iPods do as follows: 1.. Press ▲ or ▼ to highlight the Network, then press OK The Network Connection menu displays.

## **finding ip address on iphone**

finding ip address on iphone, finding mac address on iphone, finding email address on iphone, finding my iphone ip address, finding ip address on iphone x, finding iphone ip address without wifi, how can i find my ip address on iphone, how do i find my ip address on iphone, finding mac address iphone, finding ip address iphone, how do i find the mac address of my iphone

Goto General: You will see many options related to the settings of your phone See it on a map.. Scroll down and choose Erase This Device Select Erase This [device] If your missing device is covered by AppleCare+ with Theft and Loss, you shouldn't erase your device.. That way the user could get the ID and submitt it to be added and then proceed with the connection.. Just follow the steps below How do I find the MAC address of my iOS device? To locate the MAC Address of your iPad, iPhone or iPod Touch, follow these steps: Tap Settings.

## **finding email address on iphone**

You can also display a custom message with your phone number on the Lock screen, and keep track of your device's location.. com/find to locate your device using a browser This is how you find your MAC address on your IOS device, and also how to find a screen shot on it This will work for any iPhone.. That is why they are a very effective means of identifying devices on network interfaces.. Choose the Devices tab Select the device to see its location InsigniaTo locate your Insignia Smart TV MAC address you will have to navigate to the Network settings.. Also on Guiding TechHow to Find MAC, IP, and DNS Address on Windows 10Read MoreUsing MAC AddressesPrimarily, MAC addresses are used to identify devices connected to your home or office network.

## **finding ip address on iphone x**

Use the arrow keys to scroll to Network Setup, then press Enter From the menu, select Wired or Wireless Setup, then press Enter.. Open the Find My app and choose the Devices tab Select the device you want to remotely erase.. Locate Settings in applications It has the gear logo as its icon Launch Settings.. Open the Settings from the home screen 2 Go to the General settings 3 Hit the About on the top 4.. It's the gray icon with the design of Finding your iPhone's Mac Address isn't a tough task.. It was printed on the box years ago but no longer I suggested to Apple that they display the MAC on the same screen that is used to initially setup and connect to the network.. Mark your device as lostOpen the Find My app and choose the Devices tab Select your missing device.. Press ▲ or ▼ to highlight Manual Setup,Then press OK The IP Settings menu is displayed.. Choose Directions to open its location in Maps If you turned on Offline Finding, you can see your device's location even if it's not connected to a Wi-Fi or cellular network.. Click on Network Setup - Status and the MAC Address should be on the screen VizioTo locate your Vizio Smart TV MAC addresses you will have to navigate to the Network settings. e10c415e6f